**York and Scarborough Teaching Hospitals NHS Foundation Trust R&D Unit SOP Pharm/S97**

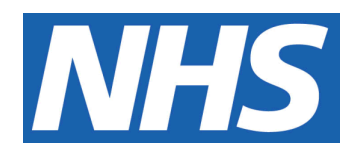

# **Clinical Trials Wardlist Check Instructions**

# **Procedure to check the Core Patient Database (CPD) for inpatients taking part in a clinical trial**

### **IT IS THE RESPONSIBILITY OF ALL USERS OF THIS SOP TO ENSURE THAT THE CORRECT VERSION IS BEING USED**

All staff should regularly check the R&D Unit's website and/or Q-Pulse for information relating to the implementation of new or revised versions. Staff must ensure that they are adequately trained in the new procedure and must make sure that all copies of superseded versions are promptly withdrawn from use unless notified otherwise by the SOP Controller.

The definitive versions of all R&D Unit SOPs appear online. If you are reading this in printed form check that the version number and date below is the most recent one as shown on the R&D Unit website:

https://www.research.yorkhospitals.nhs.uk/sops-and-guidance-/ and/or Q-Pulse

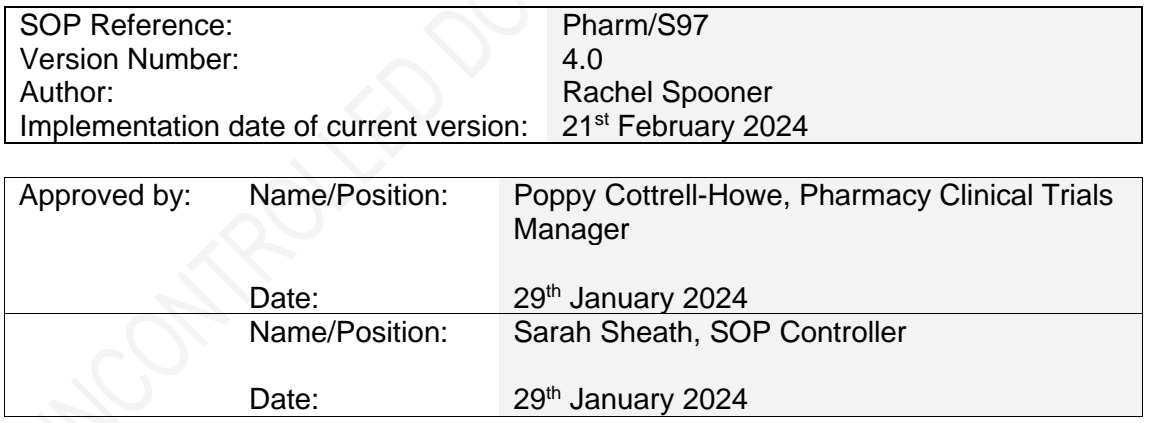

This SOP will normally be reviewed every 3 years unless changes to the legislation require otherwise

© York and Scarborough Teaching Hospitals NHS Foundation Trust 2024 All Rights Reserved

No part of this document may be reproduced, stored in a retrieval system or transmitted in any form or by any means without the prior permission of York and Scarborough Teaching Hospitals NHS Foundation Trust.

### **Version History Log**

This area should detail the version history for this document. It should detail the key elements of the changes to the versions.

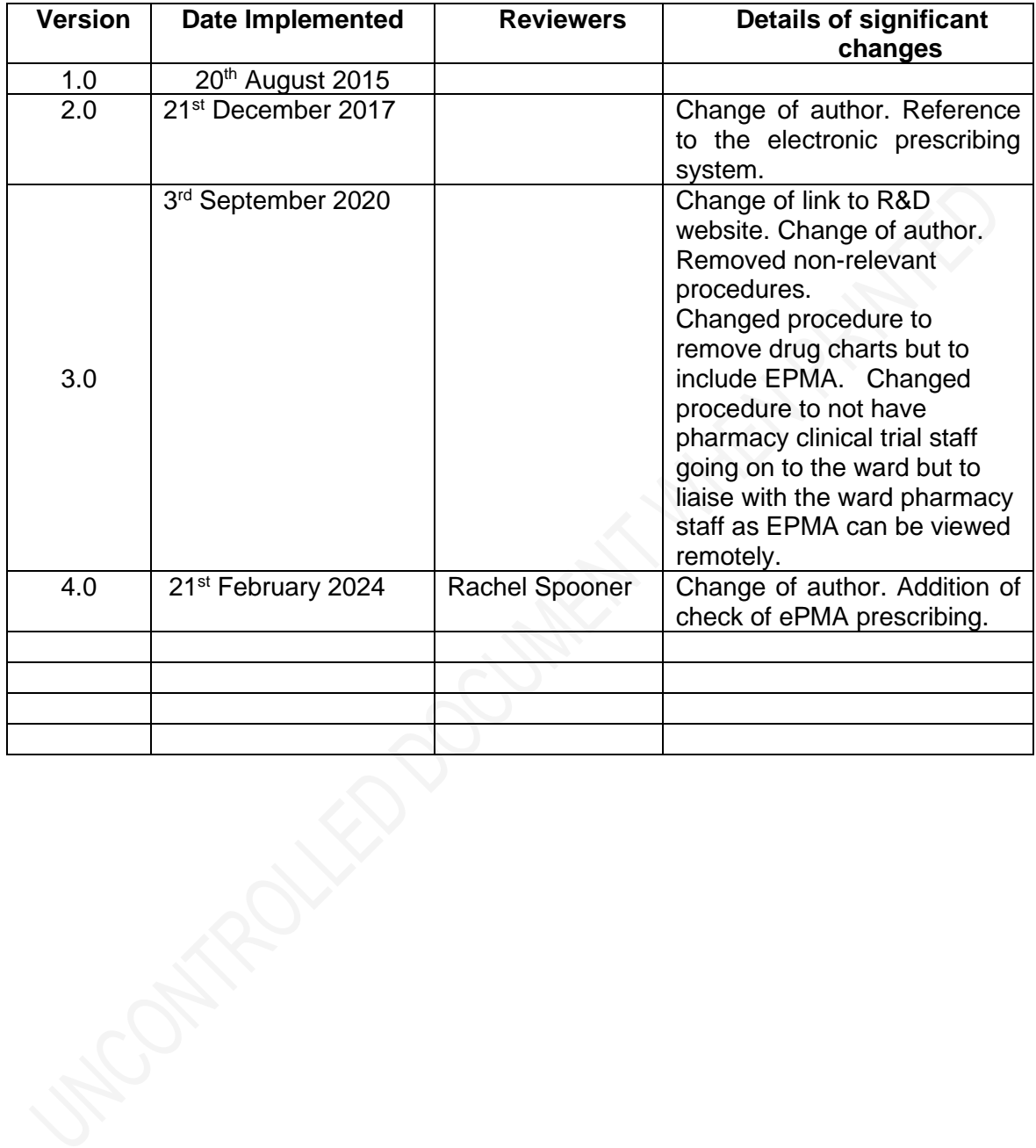

Version 4.0

### **Contents**

### **Page No**

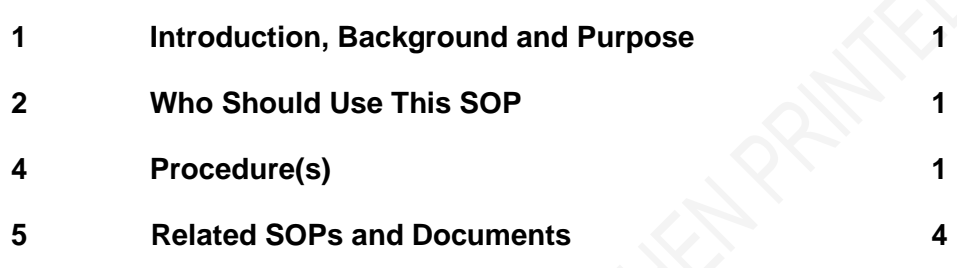

### <span id="page-3-0"></span>**1 Introduction, Background and Purpose**

Patients that are participating in Trust sponsored/hosted clinical trials could be admitted into hospital. Identification of these patients is crucial so that any Investigational Medicinal Product (IMP) or Non-Investigational Medicinal Product (NIMP) can still be administered to the patient if appropriate. Identification of these patients will be done using the Core Patient Database (CPD), as all clinical trial patients will have an alert put on their CPD record. The pharmacy clinical trials team will assess whether the patient has sufficient IMP/NIMP supply for the duration of their hospital stay, and confirm that any prescribing/administration of IMP on ePMA is correct and uses the approved ePMA clinical trial order sets (if applicable for the study).

This SOP details the procedure for identification of such patients and the actions to be taken by the Pharmacy clinical trials team.

This SOP details what course of action should be taken in the event of a patient being admitted to hospital who is taking part in a clinical trial not hosted by York Hospital or Scarborough Hospital which form part of the York and Scarborough Teaching Hospitals NHS Foundation trust.

### <span id="page-3-1"></span>**2 Who Should Use This SOP**

This SOP should be used by all members of the pharmacy clinical trials team within York and Scarborough Teaching Hospitals NHS Foundation Trust who need to check the CPD wardlist for newly admitted clinical trial patients or have been notified of a patient on a clinical trial from outside of the Trust.

### **3 When this SOP should be used**

This SOP should be used every weekday (except on Bank Holidays) to check for newly admitted patients, to check the prescribing/administration of any IMP on ePMA for current clinical trial inpatients, or when notified of a patient on a ward participating in a clinical trial from outside of the Trust.

### <span id="page-3-2"></span>**4 Procedure(s)**

#### **4.1 Access wardlist on CPD and view current in-patients on a clinical trial**

- 1. Log onto the Core Patient Database (CPD)
	- Click on Start (on the task bar)
	- Click on All Programs
	- Click on CPD
- 2. Go to Forms, Inpatients and then List patients on ward (Wardlist).
- 3. Type YD (for York) and SH (for Scarborough) in the Hospital box.
- 4. Click Filters.
- 5. Click on the clipboard next to Select Alerts.
- 6. Click Drug Trial and click OK.
- 7. Click Save and Close.
- 8. Check the results for newly admitted patients since the last check was done, and any clinical trials patients previously identified that are still currently an inpatient.

### **4.1.2 Identify which trial the patient is taking part in**

- 1. Click on the exclamation mark (!) next to the patients name to determine which trial they are participating in and if it involves IMPs and/or NIMPs. Document accordingly on a Pharmacy Clinical Trials Wardlist Check Form (Pharm/F102). This form must be completed even if we have no patients on IMP's and /or NIMP's by ticking 'No new patients'.. Click close then repeat this exercise for each patient.
- 2. Close CPD

#### **4.2 Procedure to follow for a newly-identified clinical trial patient:**

- 1. Once a new patient on a clinical trial has been identified since the last check was completed, check the relevant clinical trials file to determine whether the patient is currently receiving treatment with IMPs or NIMPs. Record patient and medication details on form Pharm/F102.
- 2. The Pharmacy clinical trials team do not need to take any further action if the patient is not currently receiving trial specific medication other than record this on Pharm/F102.
- 3. Inform a clinical trials pharmacy technician of the new patient and the trial involving IMPs/NIMPs they are on.
- 4. A clinical trials pharmacy technician should inform the ward Pharmacist/Meds Man Technician of any trial patient(s) on their ward, the medication involved, including the dose, duration and date of last dispensing episode.
- 5. Ask the ward pharmacist to confirm that the patient has their trial medication with them and that there is an appropriate quantity to cover their stay in hospital. If a sufficient supply of medication isn't available, then the research team should be contacted.
- 6. For patients on clinical trials that require ePMA prescribing, refer to section 4.3.

#### **4.3 Procedure for checking patient's ePMA records and clinical trial prescribing – Clinical Trials Pharmacy Technicians or appropriately trained and competent Clinical Trials Pharmacy assistants only.**

- 1. This procedure is relevant for patients identified as being on a clinical trial that requires ePMA prescribing as per the study specific SOPs, for example for studies requiring doses to be administered on the ward using approved clinical trial ePMA order sets.
- 2. Log on to CPD using the procedure in section 4.1, and locate the previously or newly identified patient on a relevant clinical trial using the procedure in section 4.1.2.
- 3. Double click on the patient's name on CPD
- 4. At the bottom of the newly opened CPD window, select the 'medication' button.
- 5. The patient's ePMA record will then open, displaying their 'current medications'.
- 6. Check that IMP/NIMP has been prescribed correctly on ePMA as per the study specific SOP in the relevant PSF and using the approved clinical trial order set (if appropriate). It is important to check that the prescribing is clear, accurate and that any protocol-defined medication durations are clearly documented.
- 7. For the IMP/NIMP prescribed, select the small calendar icon ('audit information') to view the administration of IMP on the ward, and confirm that any specific administration requirements, such as form or route of administration, are being adhered to.
- 8. If any issues are highlighted, contact the research team or ward pharmacist to review.
- 9. All clinical trial inpatients receiving IMP/NIMP on the wards **must have their ePMA records checked on a daily basis** to confirm that administration/prescribing continues to be accurate until the patient's discharge or treatment end. This includes for if the patient is transferred to a different site, for example SGH, Bridlington or Whitecross.
- 10. Once checked, select the check box 'ePMA check completed' on Pharm/F102 for that date to confirm all relevant clinical trial patients have had their ePMA records checked.

#### **4.4 Procedure for ensuring the patient's trial medication is added to EPMA.**

For clinical trial patients admitted to hospital, if clinically appropriate and/or specified in the study specific SOPs in the Pharmacy site files, the patient's trial medication should be prescribed on ePMA (the electronic prescribing system used for inpatients at both York and Scarborough sites).

Check with the research team and ward pharmacist if the trial medication should be continued and prescribed for the patient during their inpatient stay.

If it is to be continued, explain to the ward pharmacist how it should be prescribed on to EPMA using the free text function. It must state that it is part of a clinical trial and a note can be added to inform of the location of the trial medication. Below is an example of how patient's trial medication can be prescribed on EPMA:

"The ABC clinical trial – Aspirin or Placebo 75mg once a day – clinical trial supplies kept in patient's locker".

#### **4.4 Procedure to follow when a patient is admitted into hospital whilst taking part in a clinical trial not hosted by York Hospital or Scarborough Hospital which form part of the York and Scarborough Teaching Hospitals NHS Foundation Trust.**

 If a patient is admitted into hospital and is currently taking part in a clinical trial not hosted through York Hospital or Scarborough Hospital, this would not show up on CPD. The ward Pharmacist/Meds Man Technician would inform the Pharmacy clinical trials team of any such patient.

Upon notification of such a patient, ask the ward pharmacist/MMT to obtain the following information if possible

- The IMP/NIMP that the patient is taking
- The hospital name that is hosting the clinical trial
- The clinical trial name and the Sponsor
- How much medication the patient has

Pass this information on to the relevant research nurse for that speciality where they will investigate further. Work together with the research team to ensure the patient has the enough trial drug during their impatient stay and if clinically appropriate request it to be added on to EPMA following the procedure in 4.4 above.

At the end of each month, file the completed forms in the designated file. Forms should be retained for 12 months. Forms older than 12 months should be destroyed by placing into confidential waste.

## <span id="page-6-0"></span>**5 Related SOPs and Documents**

Pharm/F102 Pharmacy Clinical Trials Wardlist Check Form